# luest"

# **Foglight ® for SAP ASE 6.3.0 Release Notes**

### **Developed and tested for Foglight Management Server 6.3.0**

### **April 2023**

These release notes provide information about the Foglight ® for SAP ASE 6.3.0 release.

Topics:

- **•** [Welcome to Foglight for SAP ASE](#page-0-0)
- **•** [Resolved issues and enhancements](#page-0-1)
- **•** [Known issues](#page-1-0)
- **•** [System requirements](#page-5-0)
- **•** [Product licensing](#page-6-0)
- **•** [Getting started with Foglight for SAP ASE](#page-6-1)
- **•** [About us](#page-11-0)

# <span id="page-0-0"></span>**Welcome to Foglight for SAP ASE**

Foglight <sup>®</sup> for SAP ASE enables Foglight to monitor SAP ASE database systems. The cartridge monitors database resource utilization for capacity planning, problem determination, and trend analysis, in both real-time and historical time.

These Release Notes cover the resolved issues, known issues, workarounds, and other important information about the 6.3.0 release of Foglight for SAP ASE. Review all sections before starting the installation.

## <span id="page-0-1"></span>**Resolved issues and enhancements**

Resolved issues and Enhancements have been published in the [Foglight for Databases 6.3 Release Notes](https://support.quest.com/technical-documents/foglight-for-databases/6.3.0/release-notes) document. Please review that for more specific information.

## <span id="page-1-0"></span>**Known issues**

The following is a list of issues known to exist at the time of release.

## **Sybase\_RS Agent**

### **Table 1. Sybase\_RS Agent related known issues**

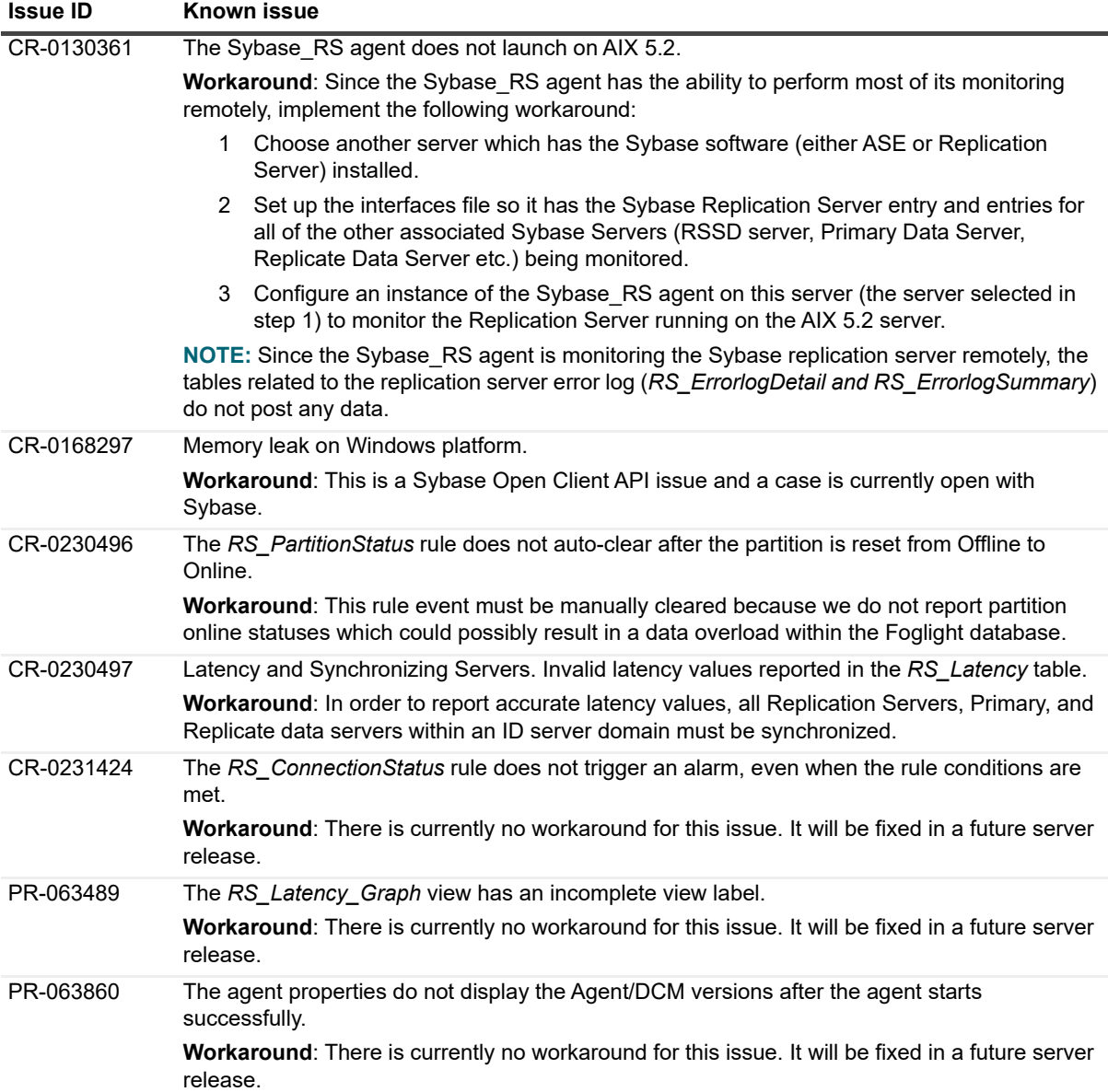

### **Table 1. Sybase\_RS Agent related known issues**

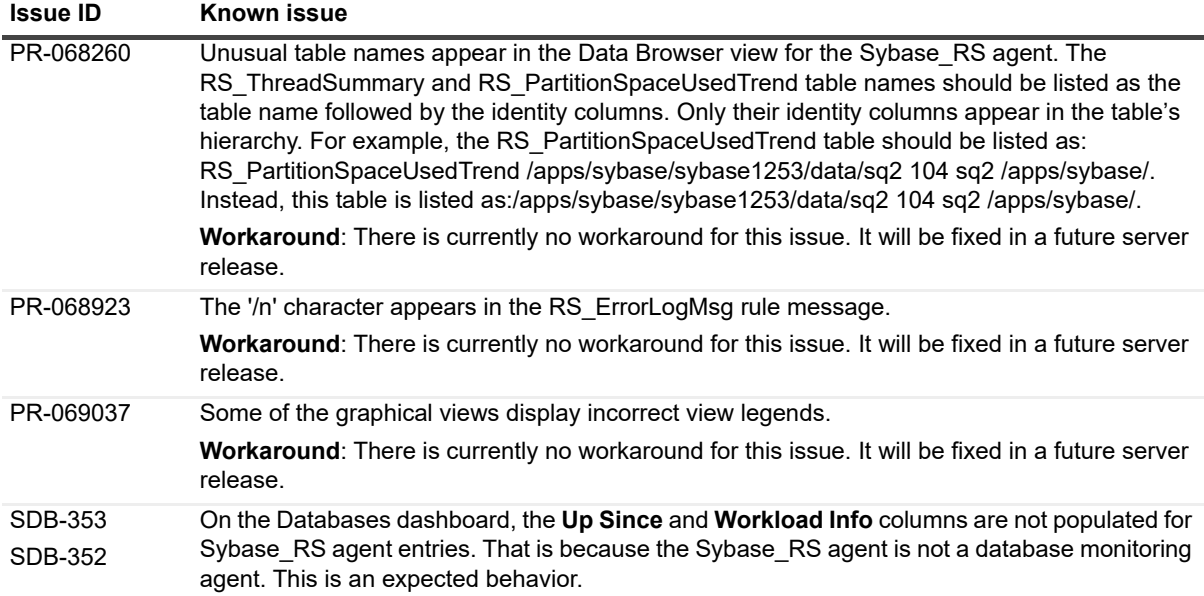

## **Sybase\_MDA Agent**

**Table 2. Sybase\_MDA Agent related known issues**

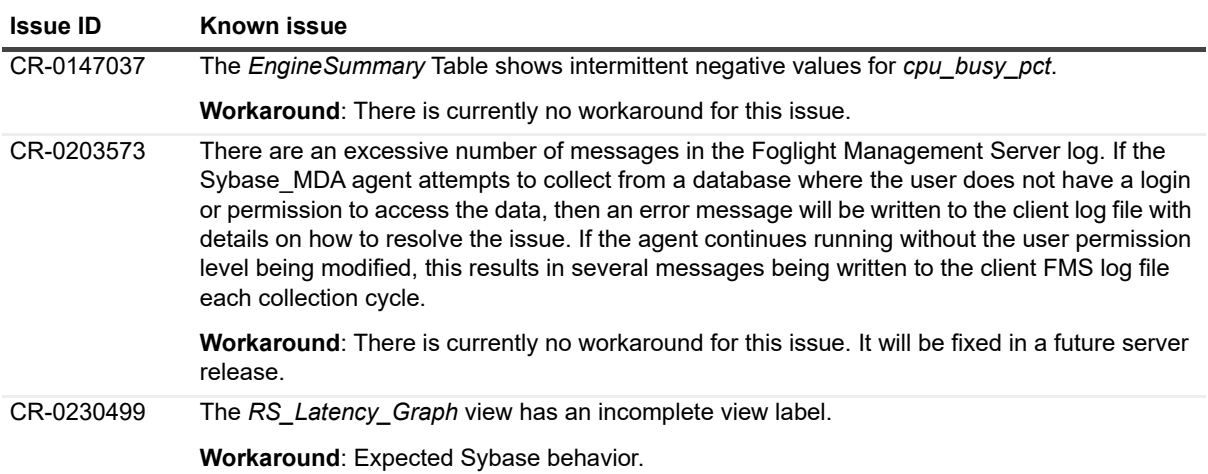

**Table 2. Sybase\_MDA Agent related known issues**

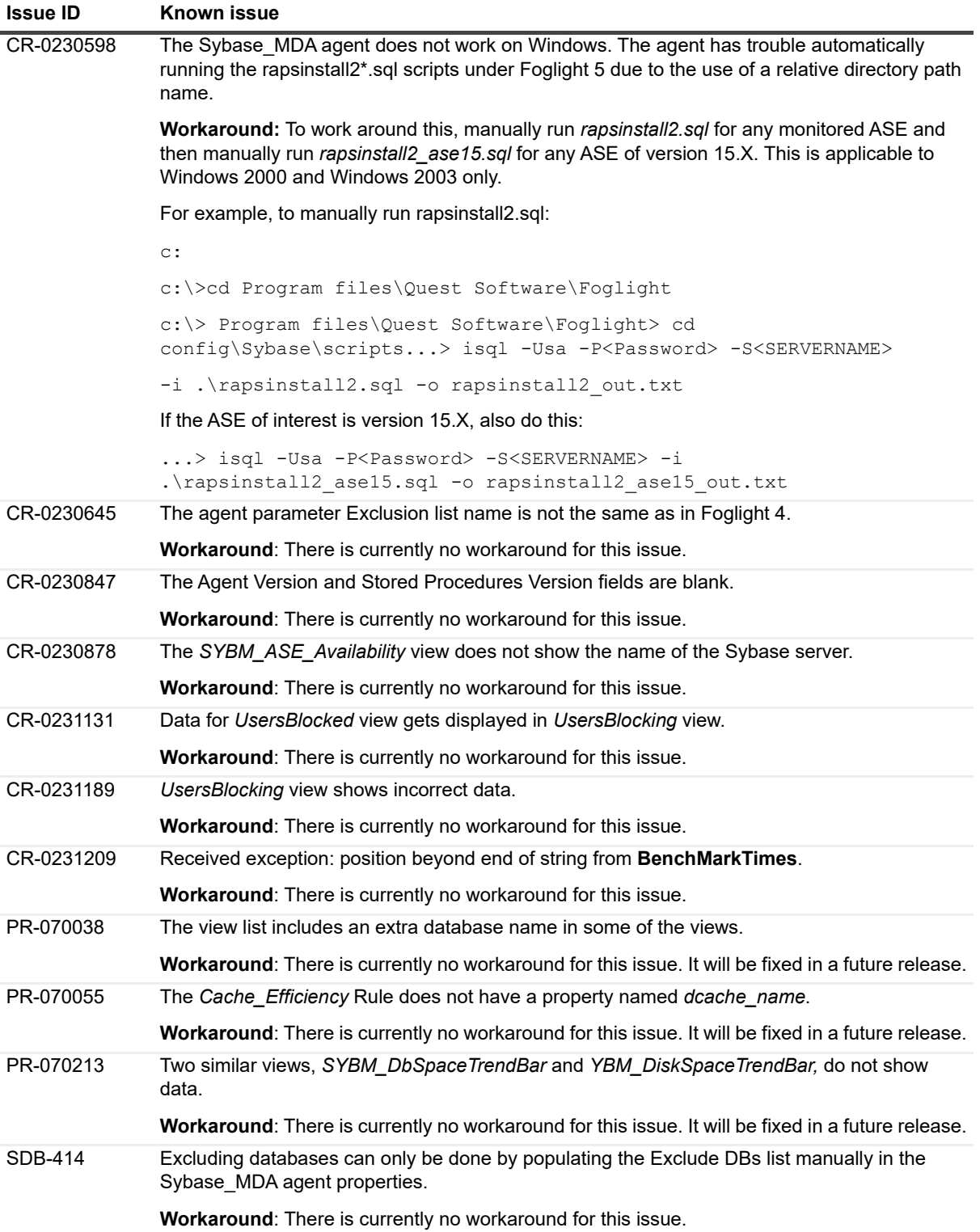

## **Sybase Dashboards**

### **Table 3. Sybase Dashboard related known issues**

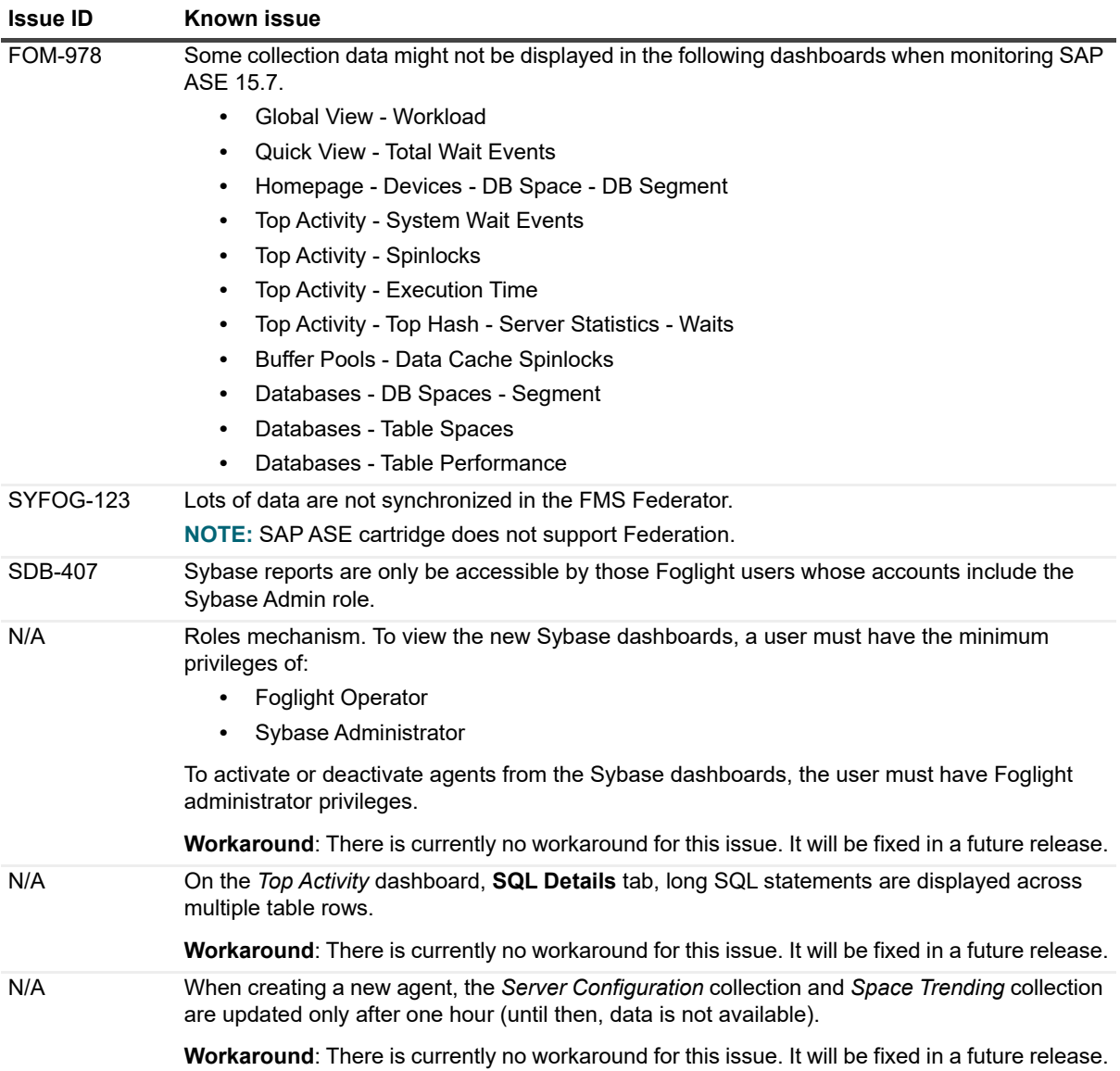

## **Upgrade**

A direct upgrade to Foglight for SAP ASE 6.3.x is only available from version 5.9.7.24 or later. Customers that are running older versions of the product must first upgrade to version 5.9.7.24 and then upgrade to version 6.3.x.

Foglight for SAP ASE 6.3.x requires:

- **•** Management Server version 6.3.x
- **•** Agent Manager version 6.3.x

# <span id="page-5-0"></span>**System requirements**

Before installing Foglight for SAP ASE, ensure that your system meets the following minimum hardware and software requirements:

## **System requirements**

To learn about the system requirements for these components, refer to the *Foglight Release Notes* and *Foglight System Requirements and Platform Support Guide*.

## **Hardware requirements**

For the hardware requirements of Foglight Cartridge for SAP ASE, refer to the [Supported platforms](#page-5-1) table.

For the Foglight Management Server hardware requirements, refer to the *Foglight System Requirements and Platform Support Guide*.

## **Software requirements**

## **Recommended SAP ASE Configuration**

The values below are minimum requirements for the given parameters:

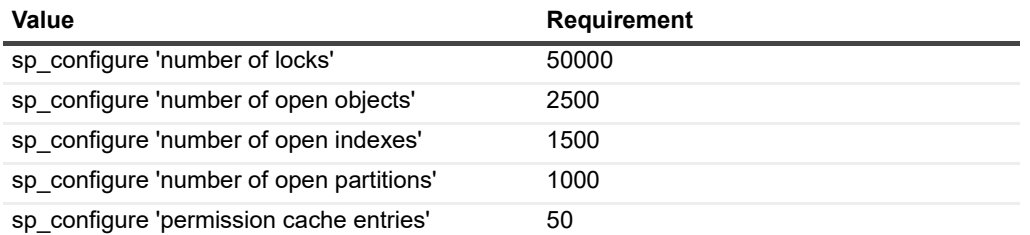

## <span id="page-5-1"></span>**Supported platforms**

Foglight for SAP ASE supports to monitor the following platforms:

- **•** Supported SAP versions:
	- **▪** Adaptive Server Enterprise: 15.x through 16
	- **▪** Replication Server: 15.0, 15.1, 15.2, 15.7, 16.0

**NOTE:** Version 5.9.5.10 allows remote monitoring, hence Supported Platforms are the same as the FglAM supported platform list. Refer to the *Foglight System Requirements and Platform Support Guide* for the supported platforms.

# <span id="page-6-0"></span>**Product licensing**

Foglight includes a licensing capability that restricts access to those features that are defined in the license. Any Management Server installation requires a license that grants access to server-specific parts of the browser interface and the features associated with them. Foglight cartridges are also license-protected. While some cartridges are covered by the base Foglight license (such as Foglight Agent Manager cartridges and the Foglight for Infrastructure), others may require an additional license.

Foglight for SAP ASE is covered by the base Foglight license that allows cartridges to be installed.

### *To activate a trial or a purchased commercial license:*

- 1 On the navigation panel, under Dashboards, click *Administration > Setup > Manage Licenses*.
- 2 Click **Install**.
- 3 In the **Install License** dialog box, click **Browse**.
- 4 In the file browser that appears, specify the location of the license file.
- 5 In the **Install License** dialog box, click **Install License**.

## <span id="page-6-1"></span>**Getting started with Foglight for SAP ASE**

## **Contents of the release package**

The Foglight for SAP ASE 6.3.0 release package contains the following:

- **•** Foglight for SAP ASE cartridge:
	- *▪ DB\_Sybase-6\_1\_0\_10.car*
- **•** Product documentation, including:
	- **▪** *Foglight for SAP ASE User and Reference Guide* (PDF and online help)
	- **▪** *Foglight for SAP ASE Release Notes* (this document)

## **Installation instructions**

## **Upgrade**

SAP ASE cartridges former to 5.7.5.40 cannot be upgraded to the current SAP ASE cartridge version (6.3.x). **Workaround**: upgrade the FMS to 6.3.x and install the latest SAP ASE cartridge

## **History data**

To maintain cartridge history, do not remove the legacy cartridge. For the same reasons as mentioned above, the history data in the legacy cartridge is not accessible from the new cartridge. Also, as mentioned in the workaround above, both legacy and new SAP ASE cartridges can be installed side by side. Hence legacy history will be available via the legacy cartridge.

## **Monitoring the SAP ASE instance**

Same SAP ASE instance can be monitored by both Legacy SAP ASE agent and new SAP ASE agent (5.9.7.20), if unique FglAM and unique SAP ASE user account are used for each account.

### **ASP enhancements**

- **•** Changes in agent startup parameter (ASP) values no longer require the agent to be deactivated and reactivated for the change to take effect.
- **•** Changes in agent startup parameter (ASP) values such that frequency and max rows are defined on a percollection basis. Edit the Collection Details list to define the frequency and max rows of each collection.

### **Sybase open client**

SAP ASE cartridge 6.3.0 does not require Sybase Open Client to be installed.

### **Installation**

After installing the cartridge, update the SAP ASE account for Foglight by manually downloading and running the scripts DB\_Sybase\_FirstRun\_Scripts located under *Foglight > Dashboards > Administration > Agents > Cartridges > Components for Download*.

- 1 Run script rapsAdmin.sql as **sa** user. This script creates only two helper stored procedures:
	- **▪** sp\_fgl\_addgrant and sp\_fgl\_adduser
	- **▪** isql -Usa -Ppassword -SserverName -i rapsAdmin.sql -o rapsAdmin.out
- 2 Run these scripts to complete the upgrade and to display the correct information on the new dashboards. For script execution instructions, see "*Configuring Sybase Login Privileges*" in the *Foglight for Sybase User and Reference Guide*. Failed to upgrade the user account will result in broken agent instances.
- 3 Once you have installed the cartridge, deploy the agent package. For complete information, see "*Deploying agent packages to monitored hosts*" in the *Foglight Administration and Configuration Help*. After upgrading the cartridge and starting the agent, the Agent log will display the database version, cartridge version, EBF level, and so on.
	- **▪** When you start using a new SAP ASE user or when the SAP ASE cartridge is upgraded with a new version, the stored procedures will be automatically reinstalled.
	- **▪** For RS cartridge you need to configure the path to the *sql.ini* file in the ASP with all the servers participating in the RS Agent. You can take the sql.ini file which exists in the Replication Server as an example.
	- **▪** When creating a new agent, it is recommended to clone all the default lists to new lists which will be used only for this agent – in the same way you did with the legacy cartridge.

### **Post Installation Instructions**

After installing the Cartridge for SAP ASE, perform the configuration steps below:

To create a new SAP ASE user, run the following scripts as **sa** user (use your username and password).

```
exec sp addlogin 'username' , 'password' , sybsystemprocs
exec sp_fgl_adduser 'username' , 'foglightGroup'
Grant mon_role to 'username'
```
**NOTE:** The new user should have only one role: mon\_role.

## **Viewing the Cartridge for SAP ASE:**

On the navigation panel, under Dashboards, click *Administration > Cartridges > Cartridge Inventory*. For details specific to the installation of the cartridge agents, see the following sections.

### **Sybase Adaptive Server Prerequisites: Sybase\_MDA Agent**

### **Install Sybase\_MDA**

The first pre-requisite is that the Sybase MDA feature be installed on the respective ASE. This feature is not automatically installed on all versions of Sybase ASE. A check the DBA can run is the query: "select \* from master..monState".

If the monitoring tables are not installed in your Adaptive Server (12.5.4 or later), have the Sybase DBA for the respective ASE follow the steps to install the tables listed in the [Addendum](#page-8-0) at the end of this section.

For versions 15.x, there is no need for loopback and installmontables.

### **Configure Sybase\_MDA**

The Sybase MDA feature has numerous parameters to both turn on and turn off specific metrics and determine the amount of memory the ASE will set aside for these metrics.

Performance monitoring how has the ability to enable the user to set the per object statistics flag to off.

### **Configure ports**

Callback collections require communication between the Foglight Management Server and the Sybase server. Ensure that the port used by the Sybase host server is open between the Sybase host and the Foglight Management Server.

### **Sybase 'mon\_role' assigned**

The Sybase login defined in the Foglight agent property for the respective agent must have the "mon\_role" assigned. This is also applicable to the 'sa' login.

Command to execute via ISQL or other client tool:

grant role mon\_roleto\_<logon\_name>

### **Sybase Adaptive Server Pre-requisites: Sybase\_RS Agent**

The Sybase\_RS agent requires separate common logins to be created for the Replication Server, the RSSD data server, the Primary data server, and the Replicate data server.

- **•** Replication Server Create a user with no special permission for each Replication Server being monitored.
- **•** RSSD data server Create a login for RSSD data server. Create a user with the same login name for the RSSD database. This user should be a member of the rs\_systabgroup.
- **•** Primary data server Create a login with the replication\_role in each Primary data server. Create a user with the same login name for the Primary database.
- **•** Replicate data server Create a login in each Replicate data server. Create a user with the same login name for the Replicate database. This user should have selected permission for the rs\_lastcommit table.

**NOTE:** Refer to the Sybase\_RS "*Setting Connection Details*" topic in the *Managing Sybase Database Systems online help* for more information.

### <span id="page-8-0"></span>**Addendum**

**Preparation of the ASE version 12.5.4 or later for Foglight Cartridge for SAP ASE**

### **Install MDA**

If the monitoring tables are not installed in your Adaptive Server (12.5.4 or subsequent release), have the Sybase DBA for the respective ASE follow these steps to install the tables.

First, a server named "loopback" must be included in sysservers before installing the scripts for the MDA tables. Proxy tables for the monitoring tables are not created by default when you configure Adaptive Server. The tables are created in the second step using the installmontables script that is included in the Adaptive Server install (located in the \$SYBASE/ASE-12\_5/scripts directory).

1 Create a loopback server entry in ISQL:

Logon to Ada. and execute:

sp addserver 'loopback', null, <ASE server name> go

2 Execute the installmontables script located in the \$SYBASE/ASE-12\_5/scripts directory (*%SYBASE%/ASE-12\_5/scripts* for Windows) using ISQL:

```
isql –Usa –P<sa password> -S<server name> -n –
i%SYBASE%/%SYBASE_ASE%/scripts/installmontables
```
### **Adaptive Server Enterprise configuration parameters**

Sybase MDA agent requires the following configuration for it to run correctly and gather the specified data for the Foglight Management Server.

The values shown for the following parameters are the minimum required values that the Foglight Cartridge for SAP ASE 5.9.3.10 needs for proper data collection and reporting. Any of these parameter values could be increased if necessary. (You can copy, paste, and execute the following script into an ISQL or other client session.)

```
sp configure "statement cache size" <size of cache>
go
sp configure "errorlog pipe max messages", 1000
go
sp configure "max SQL text monitored", 256
go
sp_configure "sql text pipe max messages",3000
go
sp_configure "statement pipe max messages",3000
go
-- Flags
sp_configure "enable stmt cache monitoring" , 1
go
sp configure "enable literal autoparam" [0|1]
go
sp_configure "enable monitoring", 1
go
sp configure "sql text pipe active", 1
go
sp configure "errorlog pipe active", 1
go
sp configure "per object statistics active", 1
go
```

```
sp configure "statement statistics active", 1
go
sp configure "statement pipe active", 1
go
sp configure "wait event timing", 1
go
sp_configure "SQL batch capture",1
go
sp_configure "process wait events",1
go
```
The following tables list proprietary Sybase flags and the Sybase\_MDA agent tables dependent upon them. If any of the settings do not have values that fall in the recommended value range, data collection will issue complaints and fail to successfully collect; indicating that some MDA table collection was canceled as a result of the flags being set incorrectly. To prevent these alerts from occurring, use the appropriate Data Management properties to disable the collection that is failing to collect. Below is a listing of Sybase\_MDA agent tables and the configuration settings they depend on:

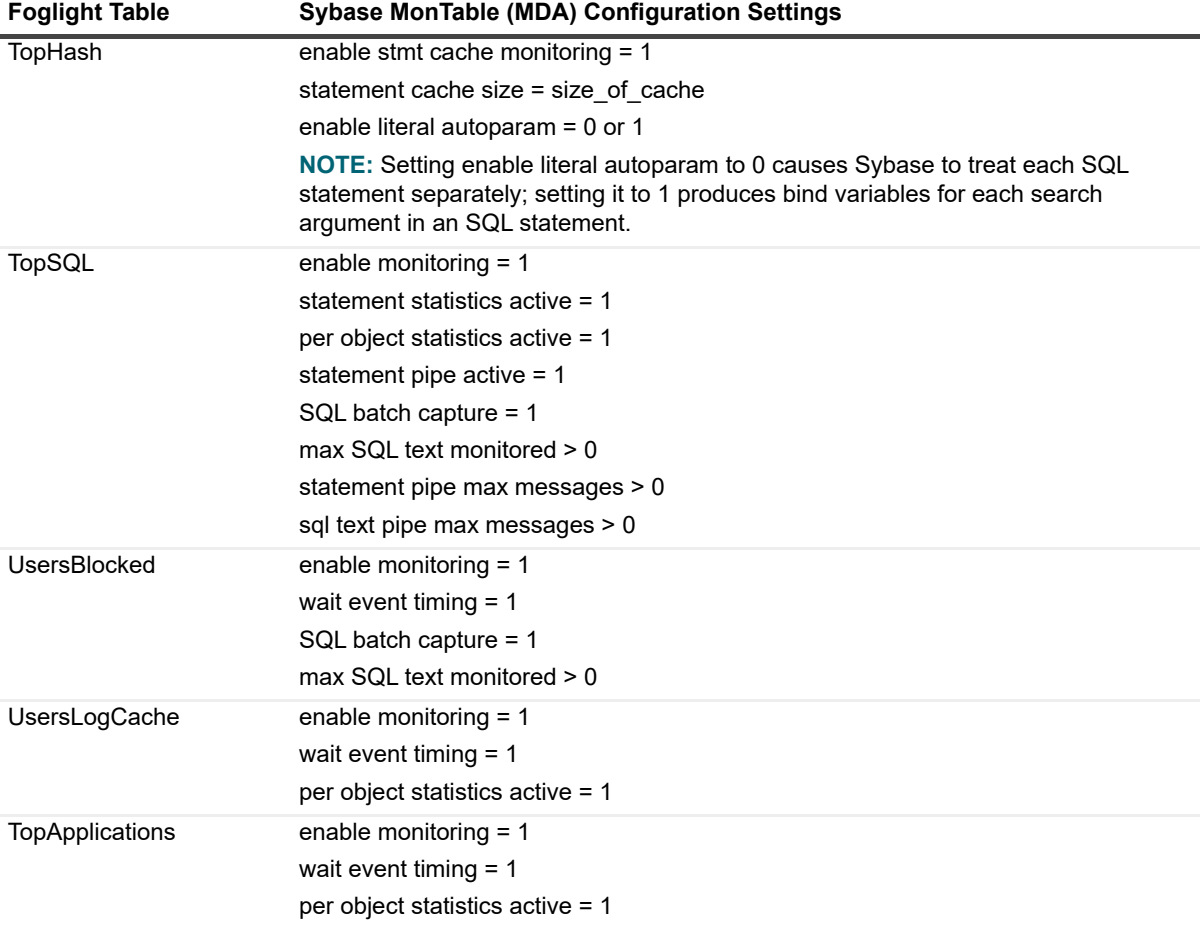

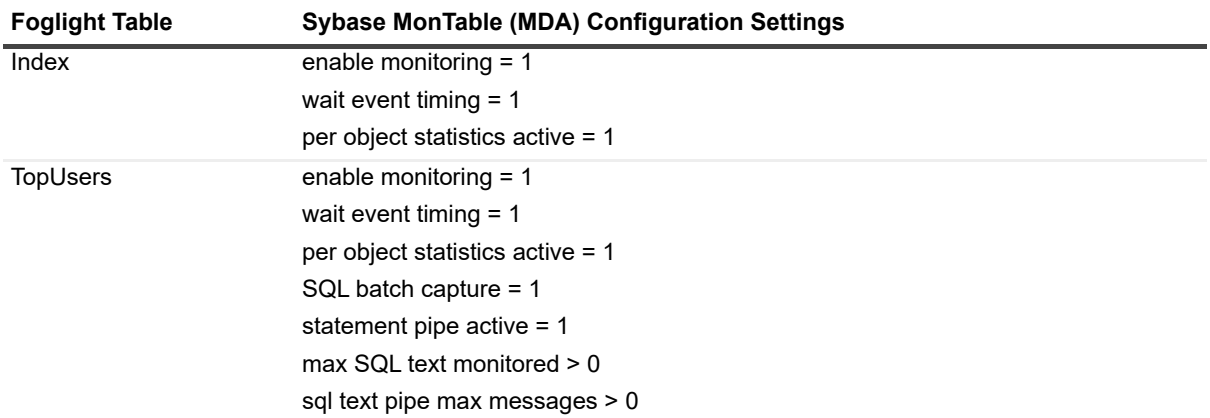

## **Additional resources**

Additional information is available from the following:

- **•** Online product documentation [\(https://support.quest.com/technical-documents#F](https://support.quest.com/technical-documents#F))
- **•** Foglight Community [\(https://www.quest.com/community/products/foglight/\)](https://www.quest.com/community/foglight)

## **Globalization**

This section contains information about installing and operating this product in non-English configurations, such as those needed by customers outside of North America. This section does not replace the materials about supported platforms and configurations found elsewhere in the product documentation.

This release is Unicode-enabled and supports any character set. In this release, all product components should be configured to use the same or compatible character encodings and should be installed to use the same locale and regional options. This release is targeted to support operations in the following regions: North America, Western Europe and Latin America, Central and Eastern Europe, Far-East Asia, Japan.

This release has the following known capabilities or limitations: The server will be enabled for Global Operation, but not localized to any particular locale.

# <span id="page-11-0"></span>**About us**

Quest creates software solutions that make the benefits of new technology real in an increasingly complex IT landscape. From database and systems management, to Active Directory and Office 365 management, and cyber security resilience, Quest helps customers solve their next IT challenge now. Around the globe, more than 130,000 companies and 95% of the Fortune 500 count on Quest to deliver proactive management and monitoring for the next enterprise initiative, find the next solution for complex Microsoft challenges and stay ahead of the next threat. Quest Software. Where next meets now. For more information, visit <https://www.quest.com/>.

## **Technical support resources**

Technical support is available to Quest customers with a valid maintenance contract and customers who have trial versions. You can access the Quest Support Portal at [https://support.quest.com.](https://support.quest.com)

The Support Portal provides self-help tools you can use to solve problems quickly and independently, 24 hours a day, 365 days a year. The Support Portal enables you to:

- **•** Submit and manage a Service Request.
- **•** View Knowledge Base articles.
- **•** Sign up for product notifications.
- **•** Download software and technical documentation.
- **•** View how-to-videos.
- **•** Engage in community discussions.
- **•** Chat with support engineers online.
- **•** View services to assist you with your product.

### **© 2022 Quest Software Inc.**

#### **ALL RIGHTS RESERVED.**

This guide contains proprietary information protected by copyright. The software described in this guide is furnished under a software license or nondisclosure agreement. This software may be used or copied only in accordance with the terms of the applicable agreement. No part of this guide may be reproduced or transmitted in any form or by any means, electronic or mechanical, including photocopying and recording for any purpose other than the purchaser's personal use without the written permission of Quest Software Inc.

The information in this document is provided in connection with Quest Software products. No license, express or implied, by estoppel or otherwise, to any intellectual property right is granted by this document or in connection with the sale of Quest Software products. EXCEPT AS SET FORTH IN THE TERMS AND CONDITIONS AS SPECIFIED IN THE LICENSE AGREEMENT FOR THIS PRODUCT, QUEST SOFTWARE ASSUMES NO LIABILITY WHATSOEVER AND DISCLAIMS ANY EXPRESS, IMPLIED OR STATUTORY WARRANTY RELATING TO ITS PRODUCTS INCLUDING, BUT NOT LIMITED TO, THE IMPLIED WARRANTY OF MERCHANTABILITY, FITNESS FOR A PARTICULAR PURPOSE, OR NON-INFRINGEMENT. IN NO EVENT SHALL QUEST SOFTWARE BE LIABLE FOR ANY DIRECT, INDIRECT, CONSEQUENTIAL, PUNITIVE, SPECIAL OR INCIDENTAL DAMAGES (INCLUDING, WITHOUT LIMITATION, DAMAGES FOR LOSS OF PROFITS, BUSINESS INTERRUPTION OR LOSS OF INFORMATION) ARISING OUT OF THE USE OR INABILITY TO USE THIS DOCUMENT, EVEN IF QUEST SOFTWARE HAS BEEN ADVISED OF THE POSSIBILITY OF SUCH DAMAGES. Quest Software makes no representations or warranties with respect to the accuracy or completeness of the contents of this document and reserves the right to make changes to specifications and product descriptions at any time without notice. Quest Software does not make any commitment to update the information contained in this document.

If you have any questions regarding your potential use of this material, contact:

Quest Software Inc. Attn: LEGAL Dept. 4 Polaris Way Aliso Viejo, CA 92656

Refer to our website [\(https://www.quest.com](https://www.quest.com)) for regional and international office information.

#### **Patents**

Quest Software is proud of our advanced technology. Patents and pending patents may apply to this product. For the most current information about applicable patents for this product, please visit our website at [https://www.quest.com/legal.](https://www.quest.com/legal)

#### **Trademarks**

Quest, the Quest logo, Foglight, and Where next meets now are trademarks and registered trademarks of Quest Software Inc. in the U.S.A. and other countries. For a complete list of Quest Software trademarks, please visit our website at www.quest.com/legal. Red Hat, JBoss, the JBoss logo, and Red Hat Enterprise Linux are registered trademarks of Red Hat, Inc. in the U.S. and other countries. CentOS is a trademark of Red Hat, Inc. in the U.S. and other countries. Fedora and the Infinity design logo are trademarks of Red Hat, Inc. Microsoft, .NET, Active Directory, Internet Explorer, Hyper-V, Office 365, SharePoint, Silverlight,SQL Server, Visual Basic, Windows, Windows Vista and Windows Server are either registered trademarks or trademarks of Microsoft Corporation in the United States and/or other countries. AIX, IBM, PowerPC, PowerVM, and WebSphere are trademarks of International Business Machines Corporation, registered in many jurisdictions worldwide. Java, Oracle, Oracle Solaris, PeopleSoft, Siebel, Sun, WebLogic, and ZFS are trademarks or registered trademarks of Oracle and/or its affiliates in the United States and other countries. SPARC is a registered trademark of SPARC International, Inc. in the United States and other countries. Products bearing the SPARC trademarks are based on an architecture developed by Oracle Corporation. OpenLDAP is a registered trademark of the OpenLDAP Foundation. HP is a registered trademark that belongs to HewlettPackard Development Company, L.P. Linux is a registered trademark of Linus Torvalds in the United States, other countries, or both. MySQL is a registered trademark of MySQL AB in the United States, the European Union and other countries. Novell and eDirectory are registered trademarks of Novell, Inc., in the United States and other countries. VMware, ESX, ESXi, vSphere, vCenter, vMotion, and vCloud Director are registered trademarks or trademarks of VMware, Inc. in the United States and/or other jurisdictions. Sybase is a registered trademark of Sybase, Inc. The X Window System and UNIX are registered trademarks of The Open Group. Mozilla and Firefox are registered trademarks of the Mozilla Foundation. IOS is a registered trademark or trademark of Cisco Systems, Inc. and/or its affiliates in the United States and certain other countries. Apple, iPad, iPhone, Mac OS, Safari, Swift, and Xcode are trademarks of Apple Inc., registered in the U.S. and other countries. Ubuntu is a registered trademark of Canonical Ltd. Symantec and Veritas are trademarks or registered trademarks of Symantec Corporation or its affiliates in the U.S. and other countries. OpenSUSE, SUSE, and YAST are registered trademarks of SUSE LCC in the United States and other countries. Citrix, AppFlow, NetScaler, XenApp, and XenDesktop are trademarks of Citrix Systems, Inc. and/or one or more of its subsidiaries, and may be registered in the United States Patent and Trademark Office and in other countries. PostgreSQL is a registered trademark of the PostgreSQL Global Development Group. MariaDB is a trademark or registered trademark of MariaDB Corporation Ab in the European Union and United States of America and/or other countries. Intel, Itanium, Pentium, and Xeon are trademarks of Intel Corporation in the U.S. and/or other countries. Debian is a registered trademark of Software in the Public Interest, Inc. OpenStack is a trademark of the OpenStack Foundation. Amazon Web Services, the "Powered by Amazon Web Services" logo, and "Amazon RDS" are trademarks of Amazon.com, Inc. or its affiliates in the United States and/or other countries. Infobright, Infobright Community Edition and Infobright Enterprise Edition are trademarks of Infobright Inc. POLYCOM®, RealPresence® Collaboration Server, and RMX® are registered trademarks of Polycom, Inc. All other marks and names mentioned herein may be trademarks of their respective companies.

### **Legend**

**WARNING: A WARNING icon indicates a potential for property damage, personal injury, or death.**

**CAUTION: A CAUTION icon indicates potential damage to hardware or loss of data if instructions are not followed.**

### **Legend**

**I** MPORTANT NOTE, NOTE, TIP, MOBILE, or VIDEO: An information icon indicates supporting information.